**بسمه تعالی**

## **راهنمای ثبت پروانه های صادراتی عراق و افغانستان در سامانه جامع تجارت**

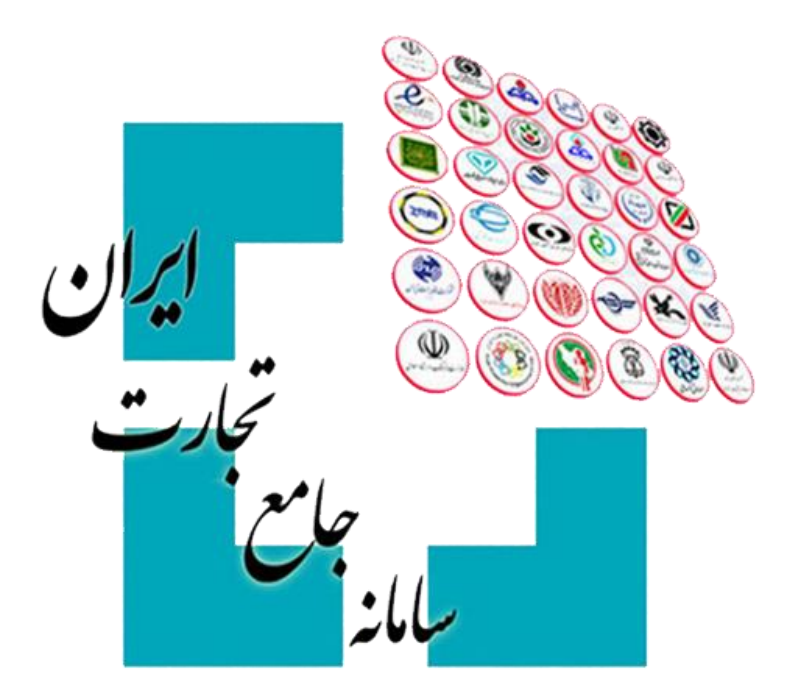

**نسخه 1.0 تیر ماه 1398**

## .**1 مقدمه**

سامانه جامع تجارت در راستای بخشنامه جدید بانک مرکزی در خصوص رفع تعهد ارزی صادرکنندگان به کشورهای عراق و افغانستان در بازه زمانی 1397/01/21 تا 1397/05/16 که مشمول بند 7 تصویبنامه شماره 8739/55300 مورخ 1397/02/02 می شوند امکانی را فراهم کرده است که متقاضیان واجد شرایط می توانند با مراجعه سامانه جامع تجارت نسبت به اظهار پروانه های صادراتی مذکور اقدام نمایند. در این فایل راهنما، مراحل ثبت پروانه های صادراتی جهت ارسال به بانک مرکزی توضیح داده شده است.

## .**2 ثبت پروانه های صادراتی**

صادرکنندگان می توانند با مراجعه به بخش عملیات ارزی **<<** مدیریت ارز حاصل صادرات **<<** درگاه ثبت پروانه های صادراتی عراق و افغانستان، پروانه های صادراتی خود را اظهار نمایند.

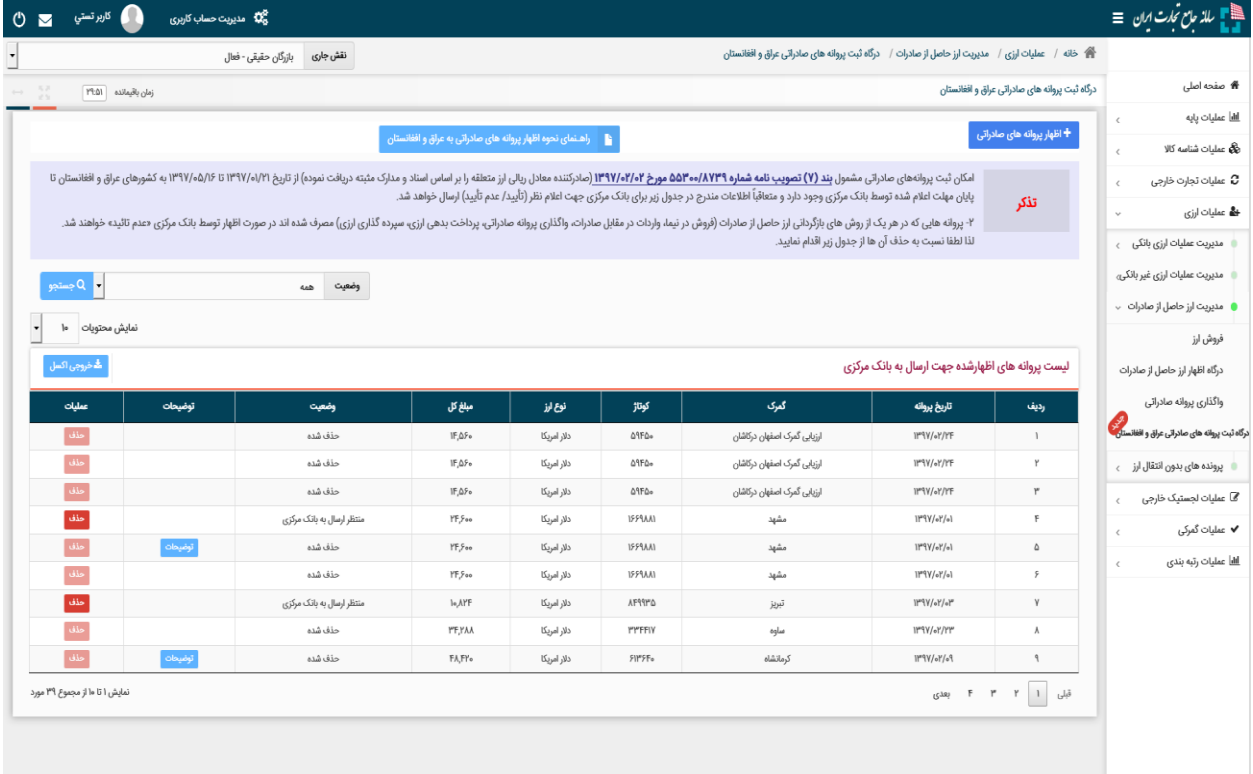

در این صفحه سوابق پروانه های اظهارشده خود را مشاهده می کنید. در صورت تمایل به دریافت فایل اکسل از این جدول بر روی گزینه »خروجی اکسل« کلیک کنید. در صورت تمایل به اظهار پروانه صادراتی جدید، الزم است بر روی گزینه »اظهار پروانه های صادراتی« کلیک نمائید. در این صورت به صفحه زیر منتقل خواهید شد :

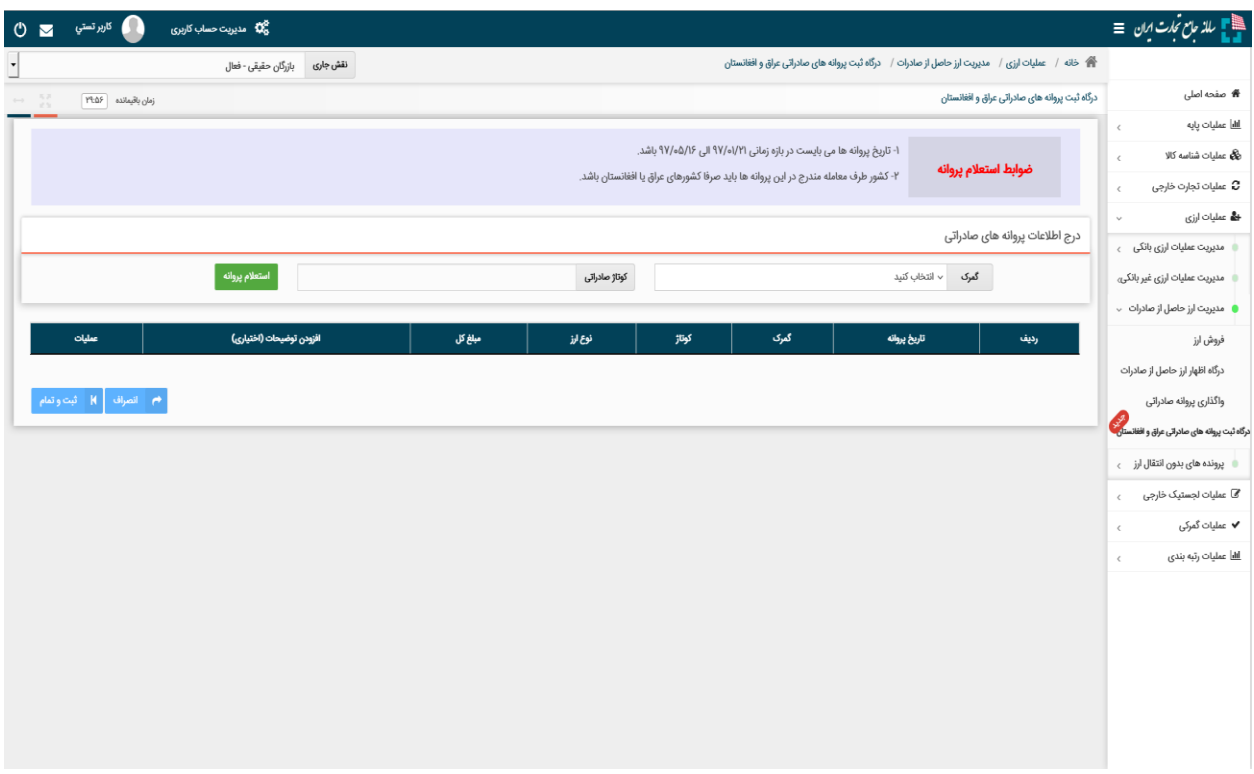

در این صفحه با درج اطالعات پروانه صادراتی و انتخاب گزینه »استعالم پروانه«، استعالم پروانه ها انجام شده و ضوابط مطرح شده به صورت سیستمی کنترل می شوند. در صورت موفقیت در استعالم پروانه های وارد شده، اطالعات آن ها در جدول موجود در همین صفحه، نمایش داده می شوند. در صورت تمایل می توانید برای هر یک از پروانه ها، توضیحات مد نظرتان را با کلیک بر روی گزینه »توضیحات« درج نمائید. در نهایت جهت ثبت اطالعات پروانه ها الزم است بر روی گزینه »ثبت و تمام« کلیک کنید.

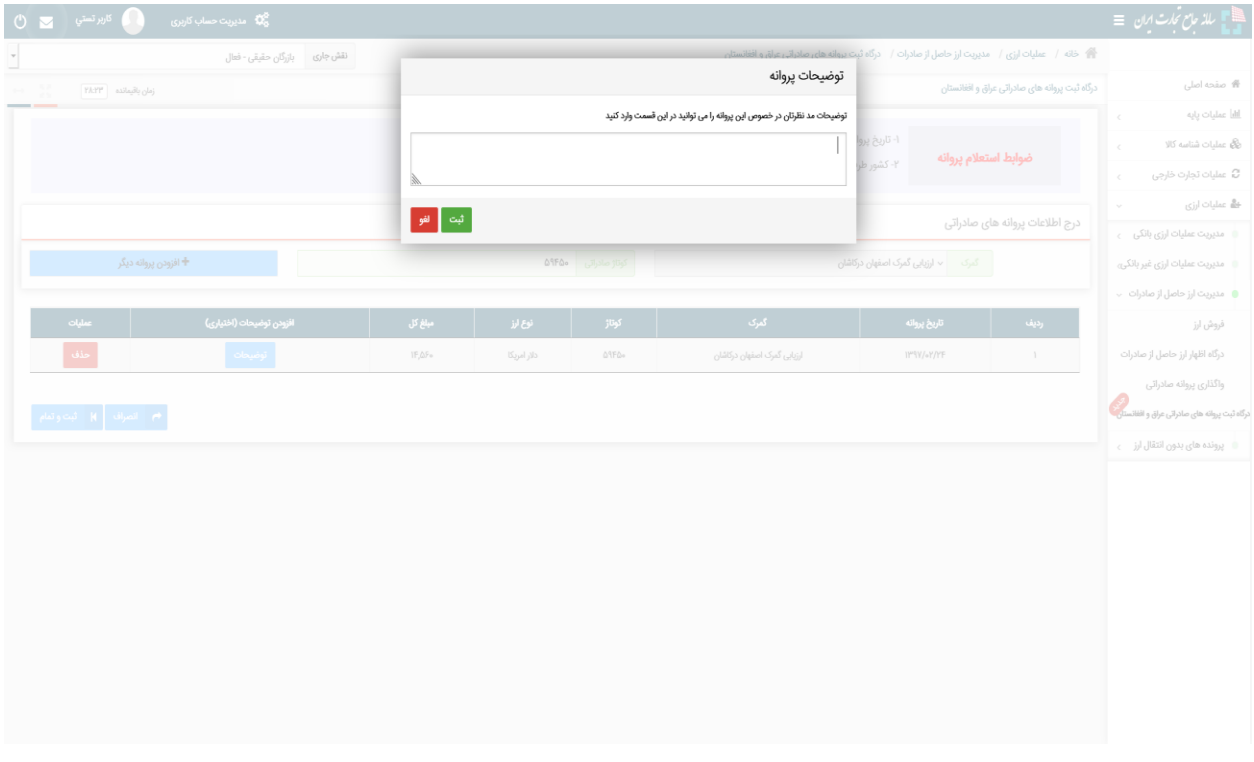

پس از تائید پیغام ظاهر شده، پروانه های استعالم شده شما در »لیست پروانه های اظهارشده جهت ارسال به بانک مرکزی« قرار می گیرند.

در صورتی که تمایل به حذف پروانه خود از این لیست دارید می توانید بر روی گزینه »حذف« کلیک نمائید. در این صورت وضعیت پروانه در جدول به حالت «حذف شده» تغییر می کند. (ثبت مجدد پروانه های حذف شده بلامانع است.)

**نکته :** در صورتی که در زمان استعالم پروانه با خطای »این پروانه قبال توسط شما ثبت شده است.« مواجه شدید می توانید پس از حذف آن پروانه از »لیست پروانه های اظهارشده جهت ارسال به بانک مرکزی« مجددا آن را استعالم و ثبت نمائید.

**بخش »درگاه ثبت پروانه های صادراتی عراق و افغانستان« در سامانه جامع تجارت به صورت موقت طراحی شده است و پس از پایان مهلت اعالم شده توسط بانک مرکزی، غیرفعال می گردد و اطالعات پروانه های موجود در »لیست پروانه های اظهارشده جهت ارسال به بانک مرکزی« که در وضعیت »منتظر ارسال به بانک مرکزی« قرار دارند جهت اعالم نظر به بانک مرکزی ارسال می شوند. پس از آن، نتیجه بررسی بانک مرکزی در ستون وضعیت به کاربران نمایش داده خواهد شد.**